## ① 図書館へ行ってみよう

## ④ 図書館をもっと活用しよう

### ・大学の授業実施日については、休日も21時まで開館します。

・図書館入口(2階)の入館ゲート右側のスリットに学生証を通すとゲートが開きます。 ・利用には学生証が必要です。学生証を忘れたときは、入口ゲート脇のチャイムを鳴らしてお 知らせください。当日のみ有効の利用カードを貸与します。

# 桐蔭横浜大学 大学情報センター(図書館)

## 利用案内 (大学生向け)

当館は、法学・医用工学・スポーツ科学系の専門 書を中心に所蔵約19万冊、413席の閲覧席を備え る学園の中央図書館です。ガラスタイルを多用し た室内には常に柔らかな光が降りそそぎ、周囲の 樹々の緑を眺めつつ、落ち着いて読書を楽しみ、 勉学に励むことができます。

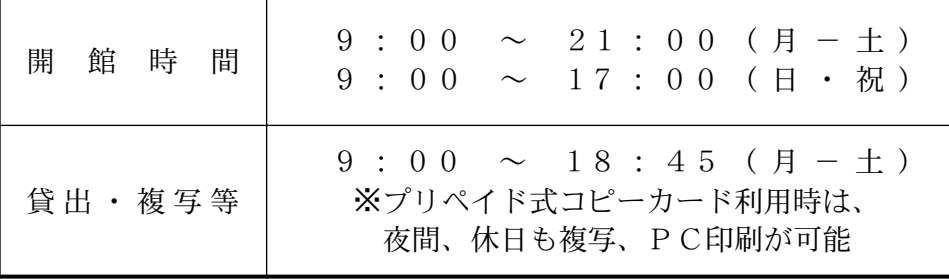

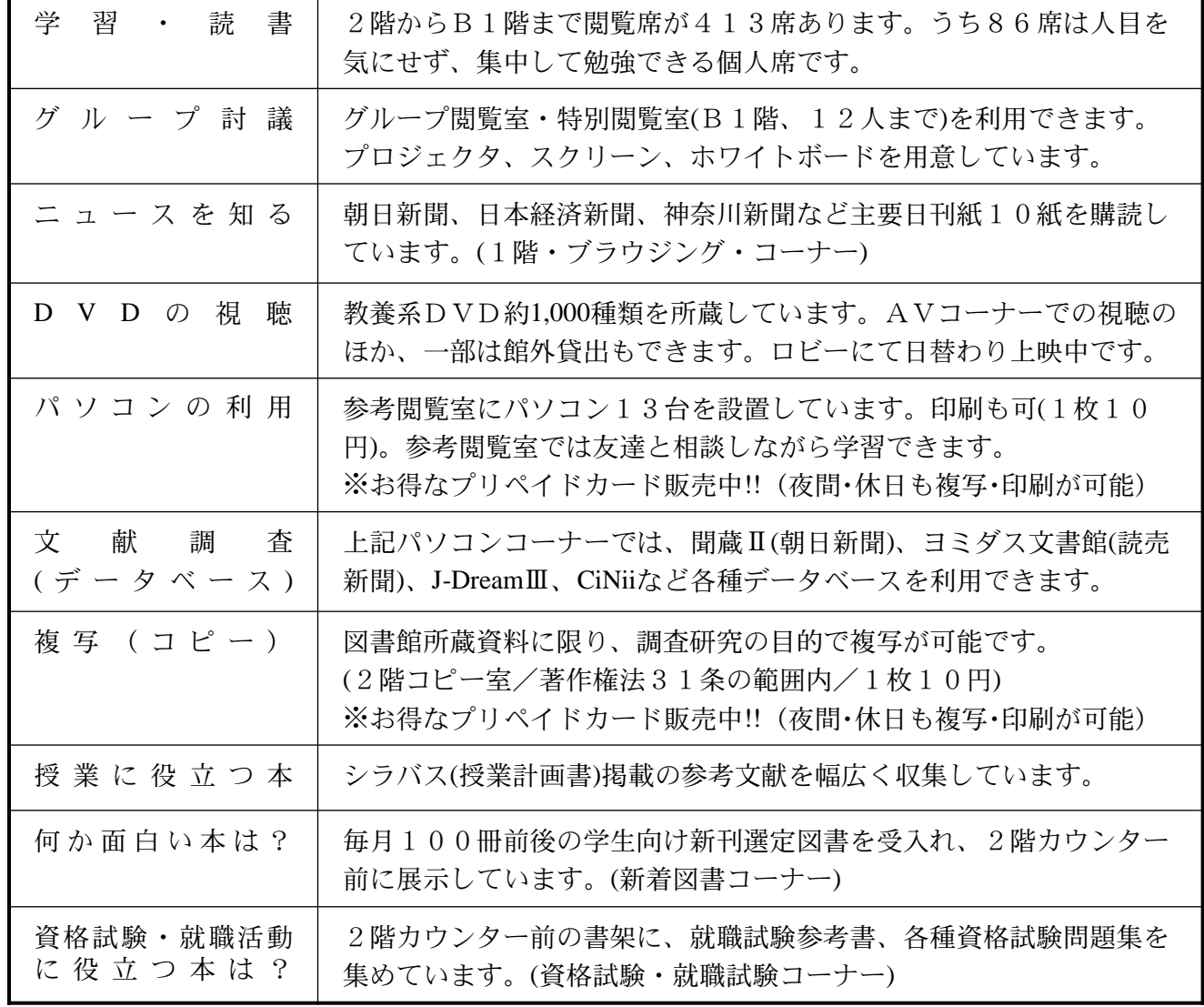

## ~ 図書館利用上のマナー ~

図書館は書物を通じて自分自身と向き合う場所です。他の利用者への配慮を忘れず、協力して 快適な環境を創り出しましょう。

- ・館内では静粛にしてください(参考閲覧室・グループ閲覧室では会話可)。
- ・携帯電話は電源を切るか、マナーモードに設定してください(館内での通話は禁止です)。
- ・館内での喫煙・飲食は禁止です。

・長時間席を離れるときは、荷物を置いたままにしないでください。また、貴重品は必ず携行し てください。

・図書館資料、備品・設備は大切に扱ってください。

桐 蔭 横 浜 大 学 大 学 情 報 セ ン タ ー ( 図 書 館 ) 〒225-8503 横浜市青葉区鉄町1614 電話 045(974)5092(直通) http://ufinity.toin.ac.jp (図書館ホームページ)

### ② 本を借りてみよう

・本を借りるときは学生証が必要です。借りたい本に学生証を添え、2階カウンターにて貸出 手続きをとってください。貸出手続きをとらずに資料を持ち出すことはできません。 ・読みたい本が貸出中のときは予約をすることができます。その本が返却され次第、学内メー ルにてご連絡します(1週間カウンターに取り置きます)。

# 【図書の貸出条件】

・返却はカウンターへお願いします。

・借りた本は責任を持って管理してください(又貸しは禁止)。返却期限に遅れたときは、返却 日の翌日から起算して、(延滞日数)×(延滞冊数)の期間、貸出しを停止します。

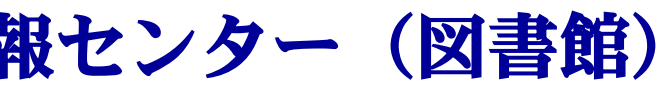

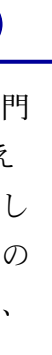

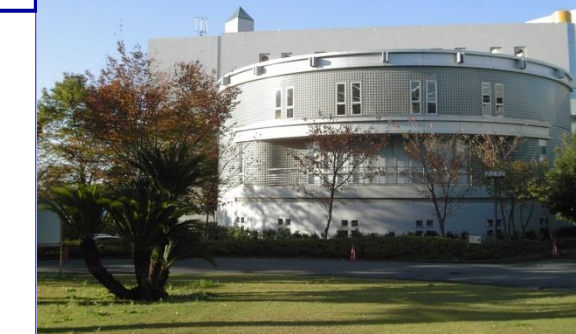

・「貸出ポイントカード」実施中⇒本を10冊借りると図書館グッズをプレゼント!(学生のみ)

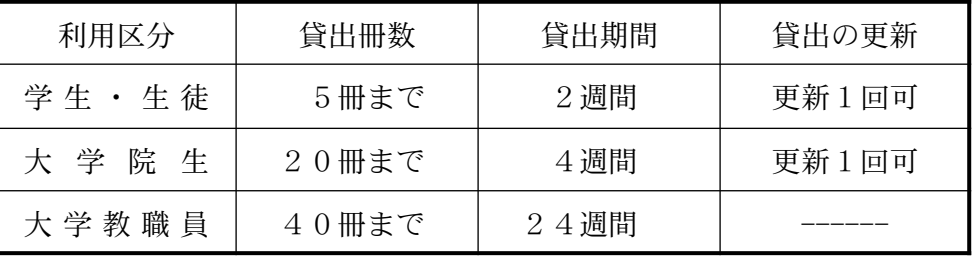

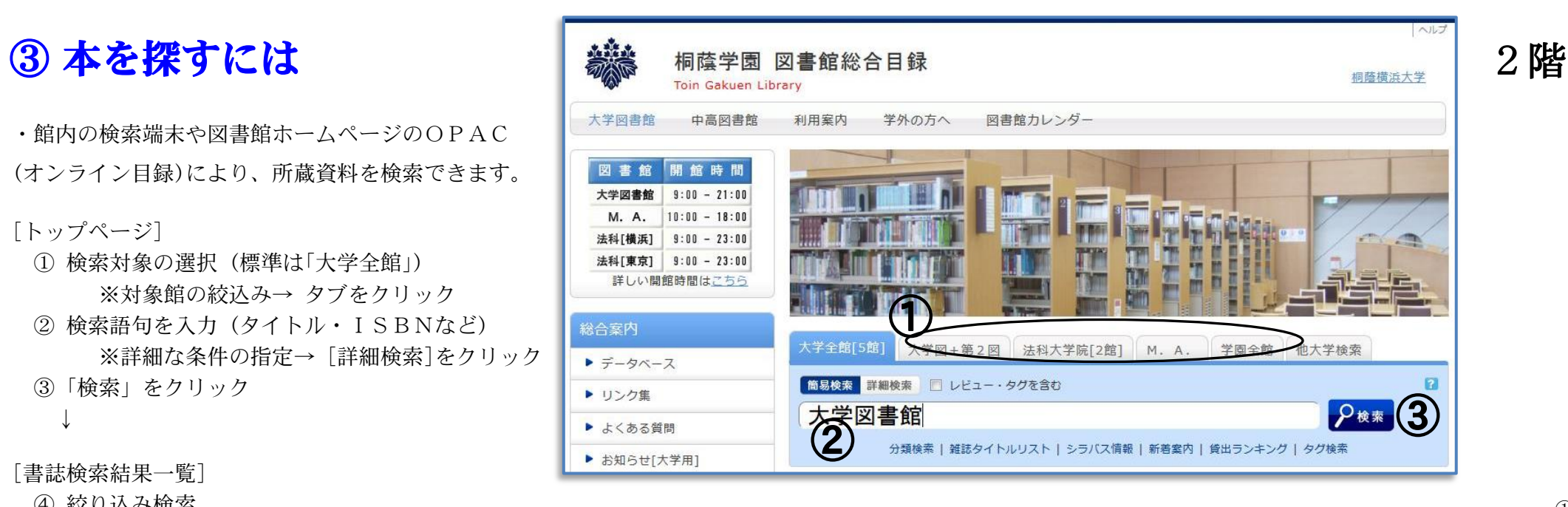

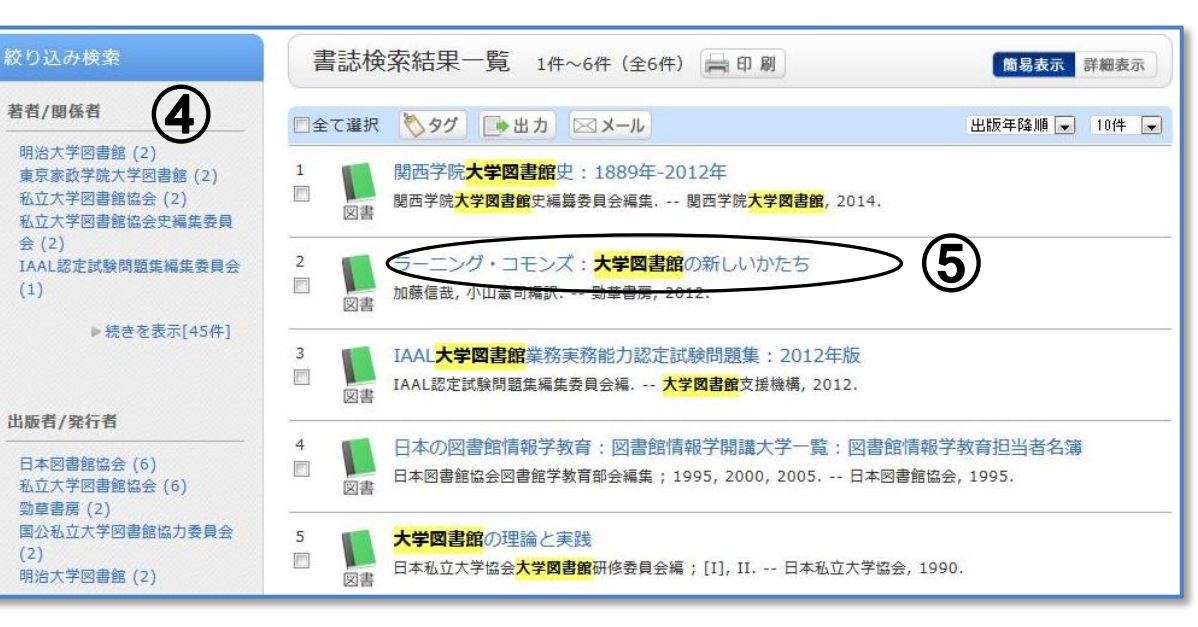

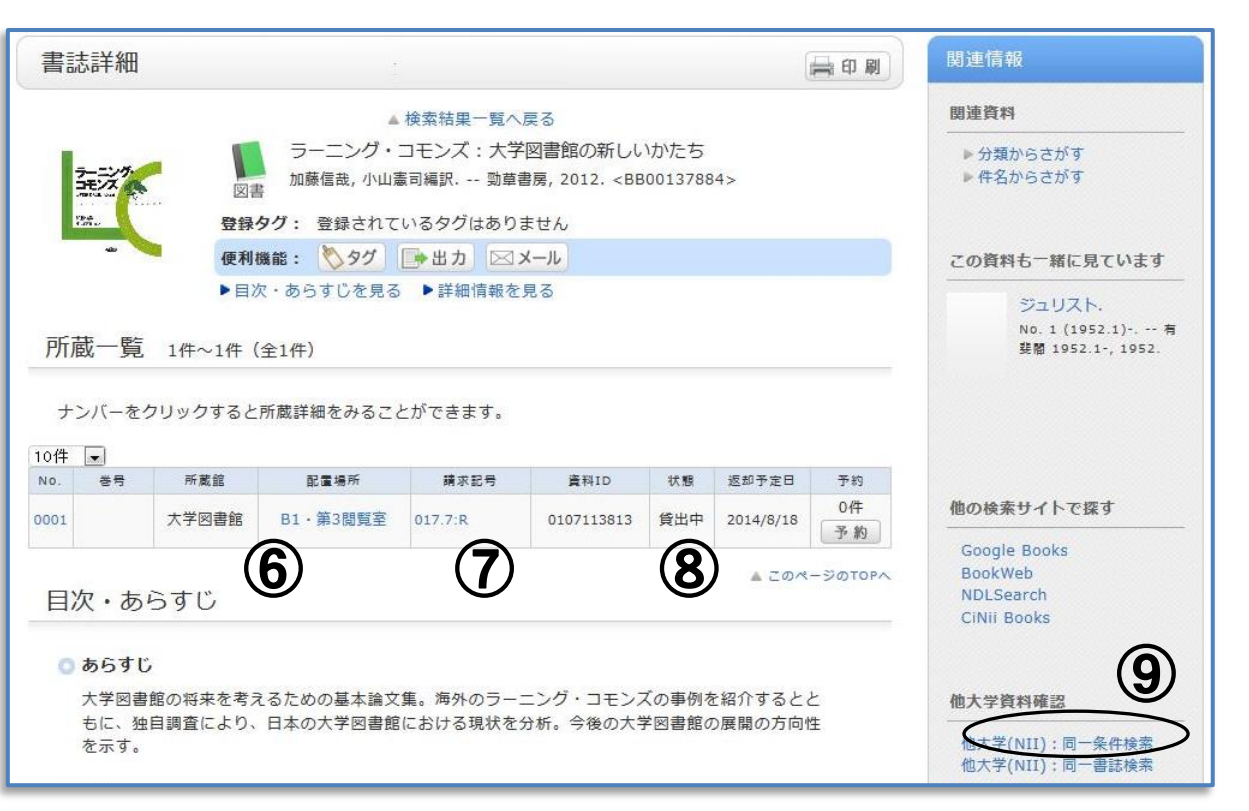

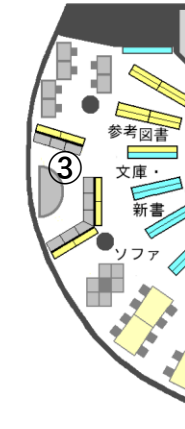

1階

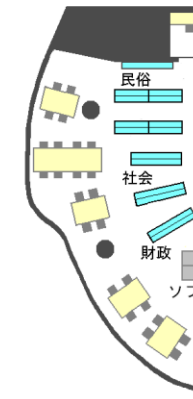

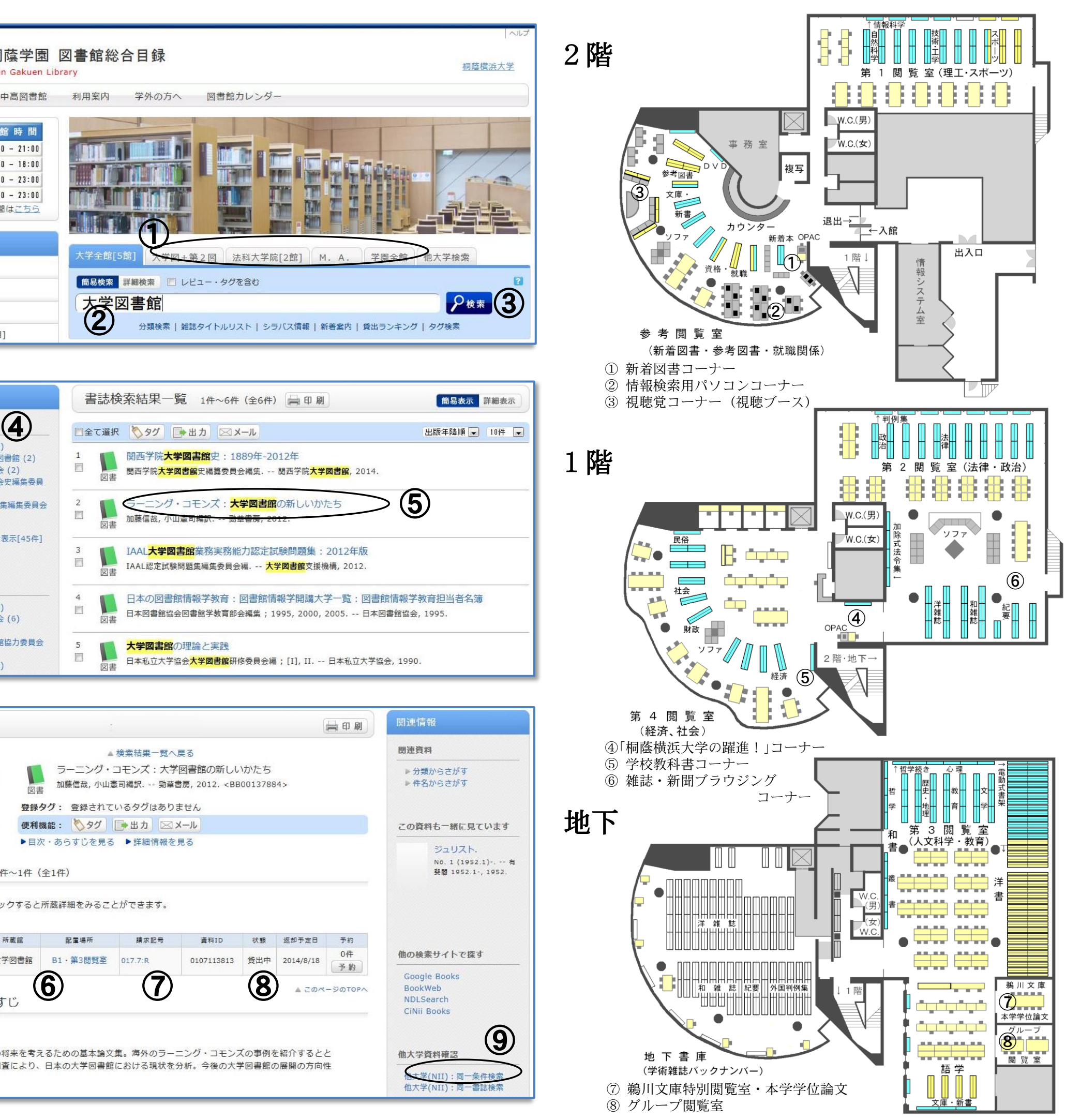

・館内の検索端末や図書館ホームページのOPAC (オンライン目録)により、所蔵資料を検索できます。

```
[トップページ]
```
① 検索対象の選択(標準は「大学全館」) ※対象館の絞込み→ タブをクリック ② 検索語句を入力(タイトル・ISBNなど) ※詳細な条件の指定→ [詳細検索 ]をクリック ③「検索」をクリック

↓

### [書誌検索結果一覧 ]

④ 絞り込み検索

※検索結果が多いときは、著者、出版者名、 刊行年等により [絞り込み検索 ]ができます

⑤ 詳細表示したいタイトルをクリック ※所蔵館を参照する→ [詳細表示 ]をクリック ↓

### [書誌詳細画面 ]

### ⑥ 所蔵館・配置場所

⑦ 請求記号(クリックすると配架マップが開きます)

├──994 7 │← 分類番号(どの分野の本か) ├── <mark>← 著者の頭文字など</mark><br>N ← シリーズの何冊目か 324.7  $\frac{N}{1}$ 

※請求記号:背ラベルの番号です。図書館の 本はこの順番に従って書架に並んでいます ⑧ 貸出中のときは→ 予約ができます ※資料の取り置き期間は、連絡後1週間です ⑨ 見つからないとき→「他大学検索」をクリック ※国立情報学研究所(NII)の全国総合目録に より、他大学の所蔵を検索します

### 個人認証機能でもっと便利に!

大学生は個人認証機能を利用できます。図書館 をより便利に使うためのパーソナルサービスで、

- ・図書購入リクエスト
- ・貸出更新/予約 (大学図書館の蔵書のみ )
- ・新着アラート (新着図書お知らせメール )
- ・マイフォルダ (ブックマークの保存 )

といった機能が使えます 。

図書館トップページよりログインできます。 ※ユーザ名・パスワード:<u>情報処理演習室のパソコ</u> ンにログインするID 、パスワードと共通です。